# Reclaiming The Metadata Commons (Starting with Video)

Kurt Bollacker, Richard Martin Wikimania 2010

### All of the media we used to create was physical.

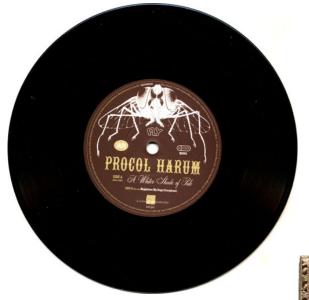

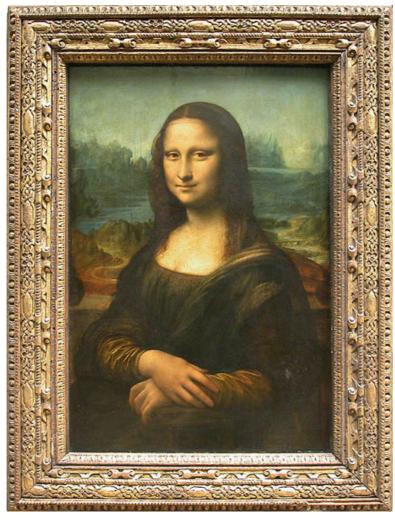

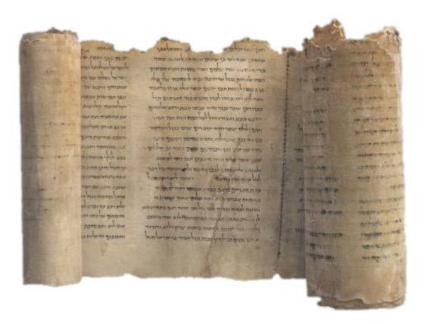

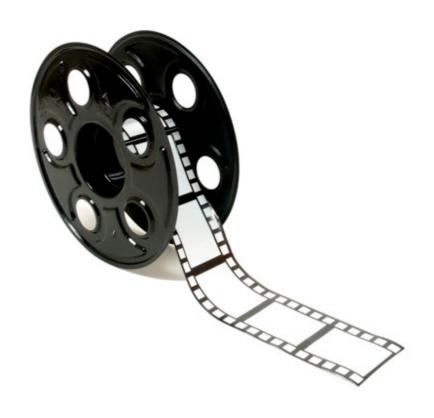

### Then it all became digital.

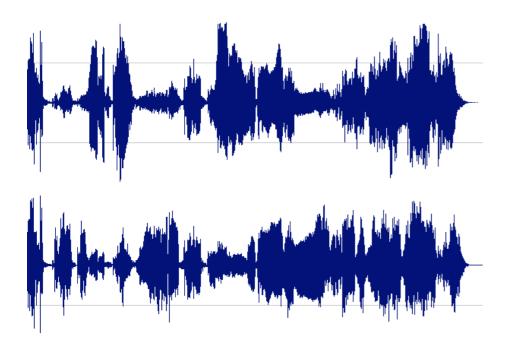

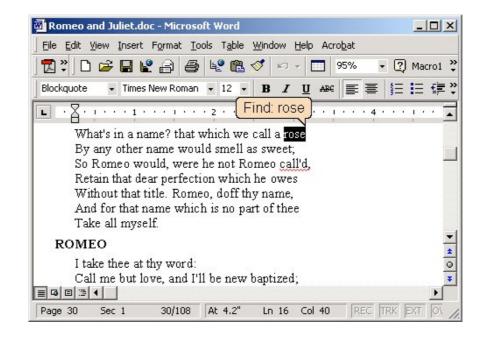

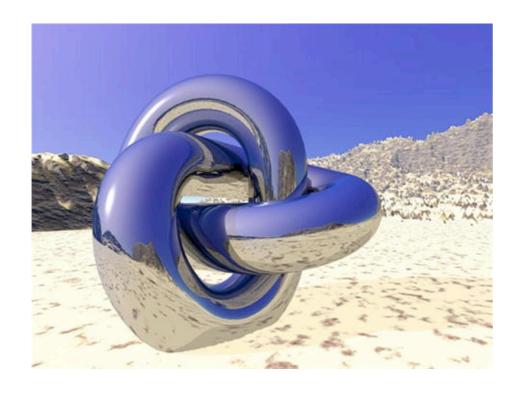

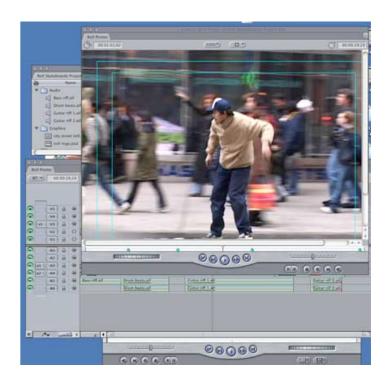

### And then we learned how to connect it all together.

#### **World Wide Web**

The WorldWideWeb (W3) is a wide-area <u>hypermedia</u> information retrieval initiative aiming to give universal access to a large universe of documents.

Everything there is online about W3 is linked directly or indirectly to this document, including an <u>executive</u> <u>summary</u> of the project, <u>Mailing lists</u>, <u>Policy</u>, November's <u>W3 news</u>, <u>Frequently Asked Questions</u>.

#### What's out there?

Pointers to the world's online information, subjects, W3 servers, etc.

#### Help

on the browser you are using

#### Software Products

A list of W3 project components and their current state. (e.g. <u>Line Mode</u>, X11 <u>Servers</u>, <u>Tools</u>, <u>Mail robot</u>, <u>Library</u>)

#### Technical

Details of protocols, formats, program internals etc

#### Bibliography

Paper documentation on W3 and references.

#### People

A list of some people involved in the project.

#### History

A summary of the history of the project.

#### How can I help?

If you would like to support the web..

#### Getting code

Getting the code by anonymous FTP, etc.

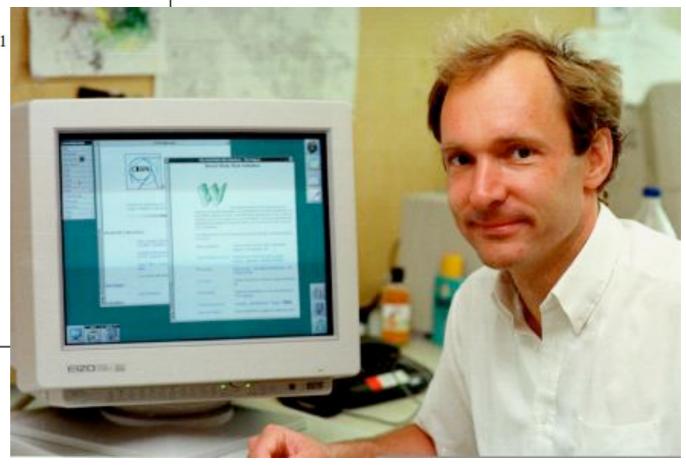

#### At first it was a "free for all" of academics and enthusiasts.

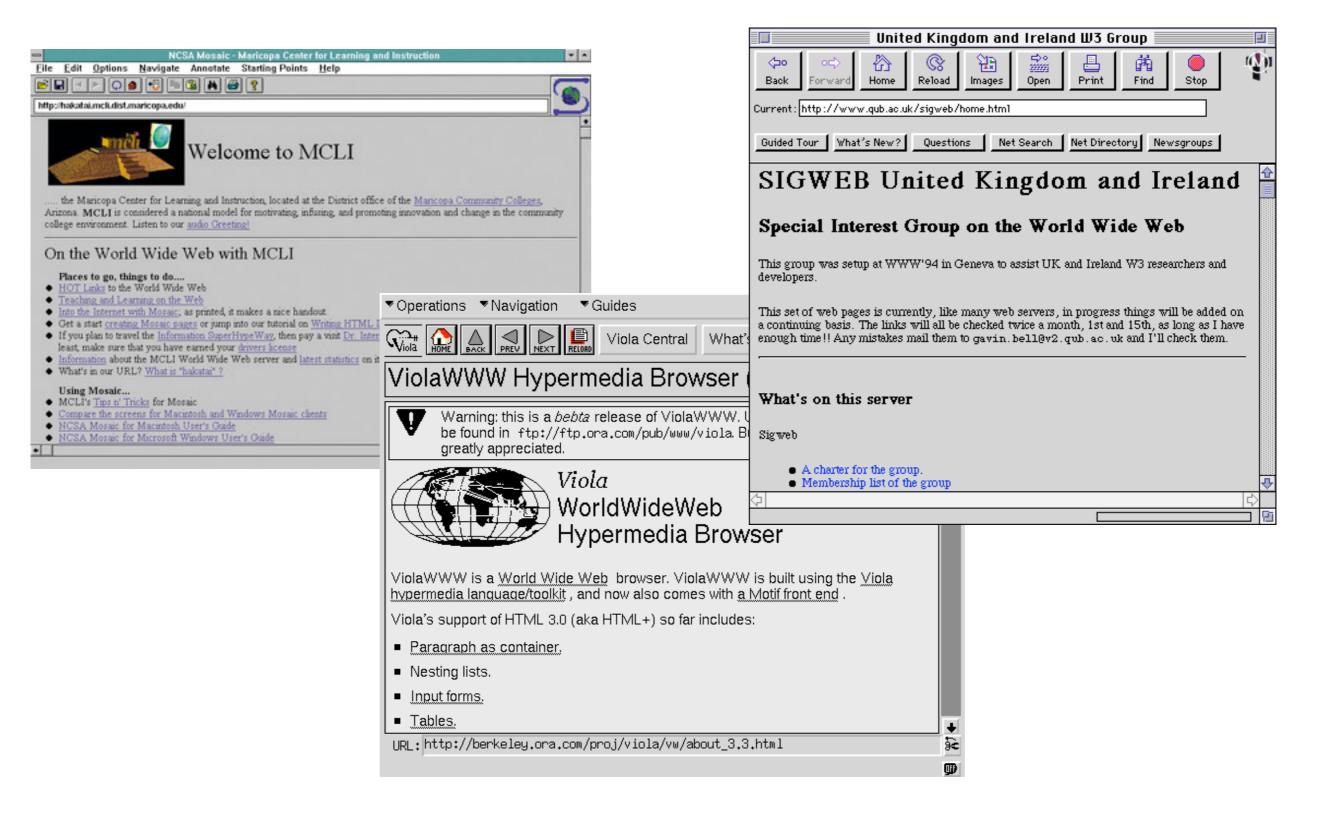

## And then folks figured out how to make money from our contributions.

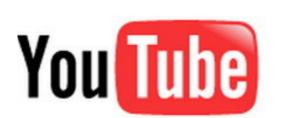

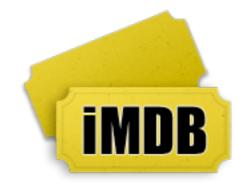

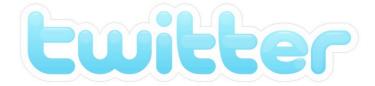

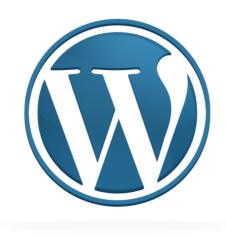

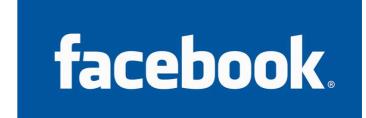

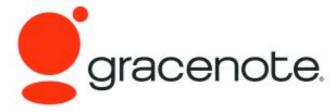

### This is not necessarily bad, but who controls our contributions?

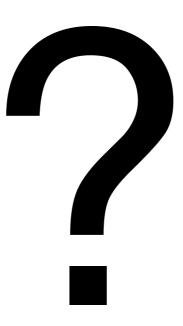

## If centrally controlled, our contributions are highly vulnerable to single points of failure.

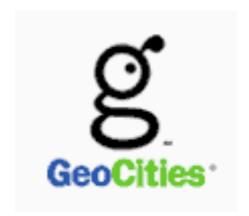

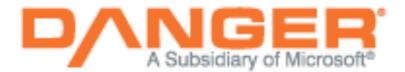

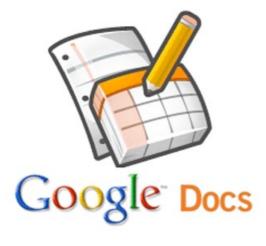

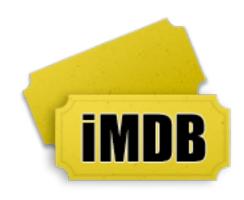

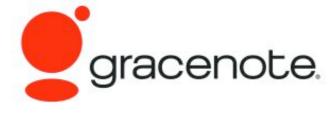

### How Do We Avoid A Digital Dark Age?

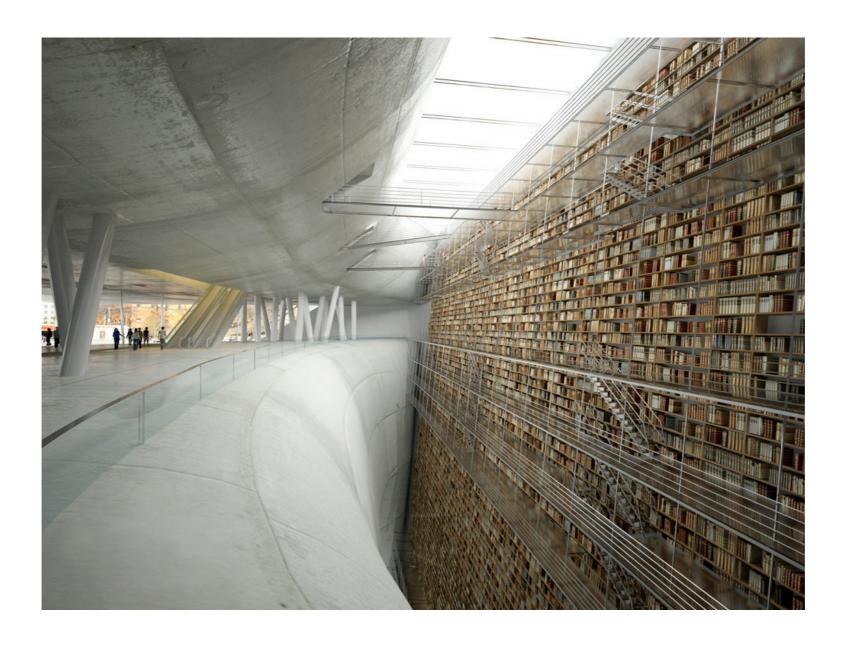

We can't do the same thing that physical archives do!

## A digital public commons like Wikipedia is more likely to survive because:

- There are many copies. (redundancy)
- Its use is mostly unrestricted. (accessibility)
- Everyone can contribute. (relevance and comprehensibility)

## But what about the data that is still trapped in proprietary platforms?

- Profit often wins over public good.
- Copyright law changes slowly, if at all.

### We build a **metadata commons** to hold the "cultural context" of our trapped data.

- The commons will hold:
  - Indices (to find and organize)
  - Tags (to categorize and label)
  - Comments (to analyze and interpret)
  - Technical metadata (e.g. provenance, format info)

Even if the original contribution is lost or otherwise made unavailable, we still have its cultural context.

### A first piece of the Metadata Commons: Web-Based Semantic Video Tagging

- Ocularium: A Web-based semantic video tagging system
  - Anyone can create semantic time-coded tags of existing Web-based video.
  - Tags are saved in Freebase (which is CC-BY licensed), and so can be used for almost any application.
  - Tags can accessed via Web UI, API, or bulk download.

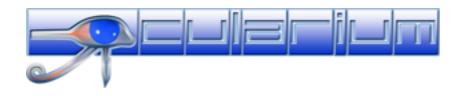

### How does Ocularium work?

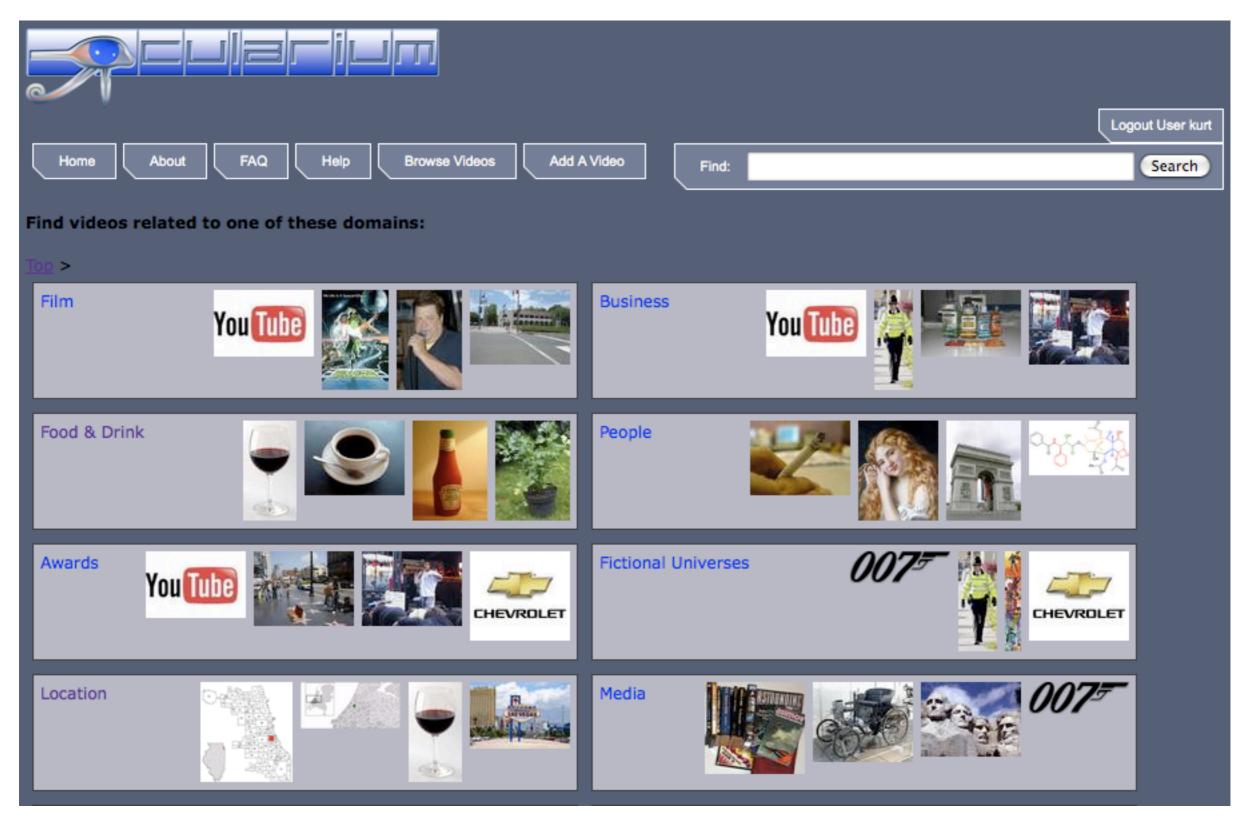

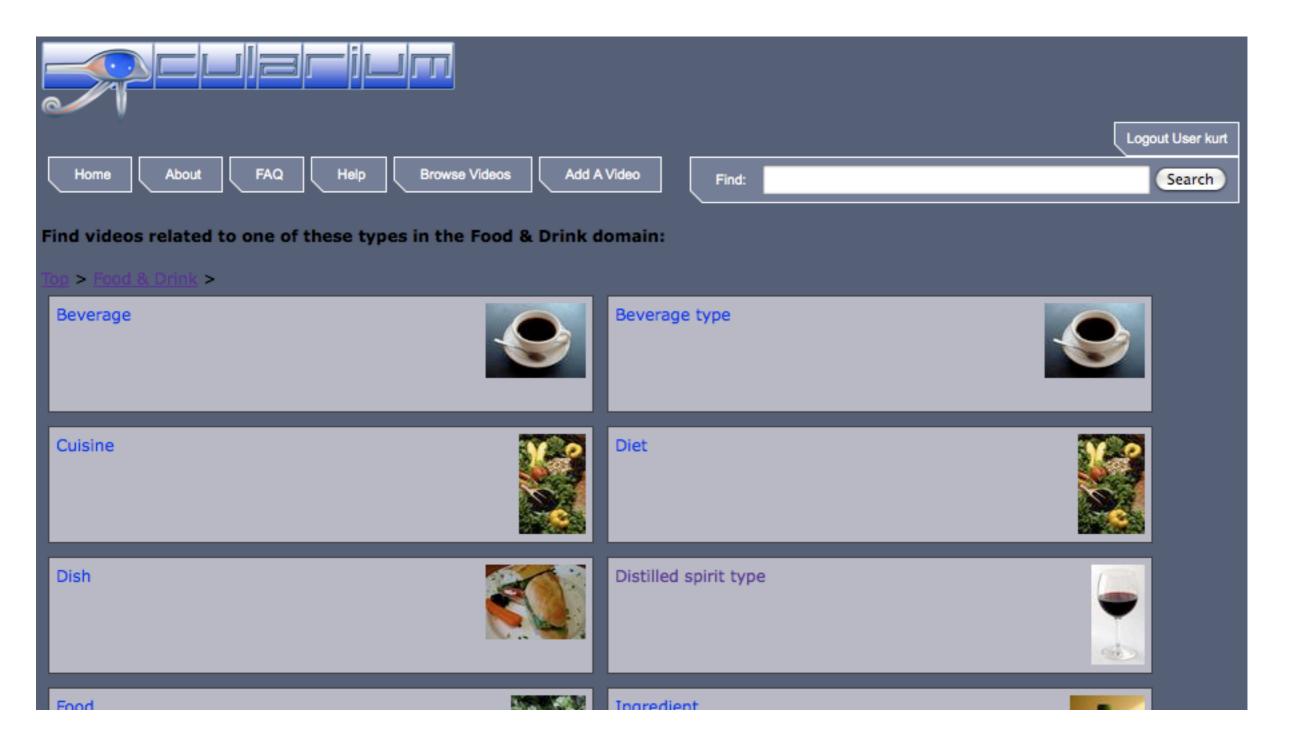

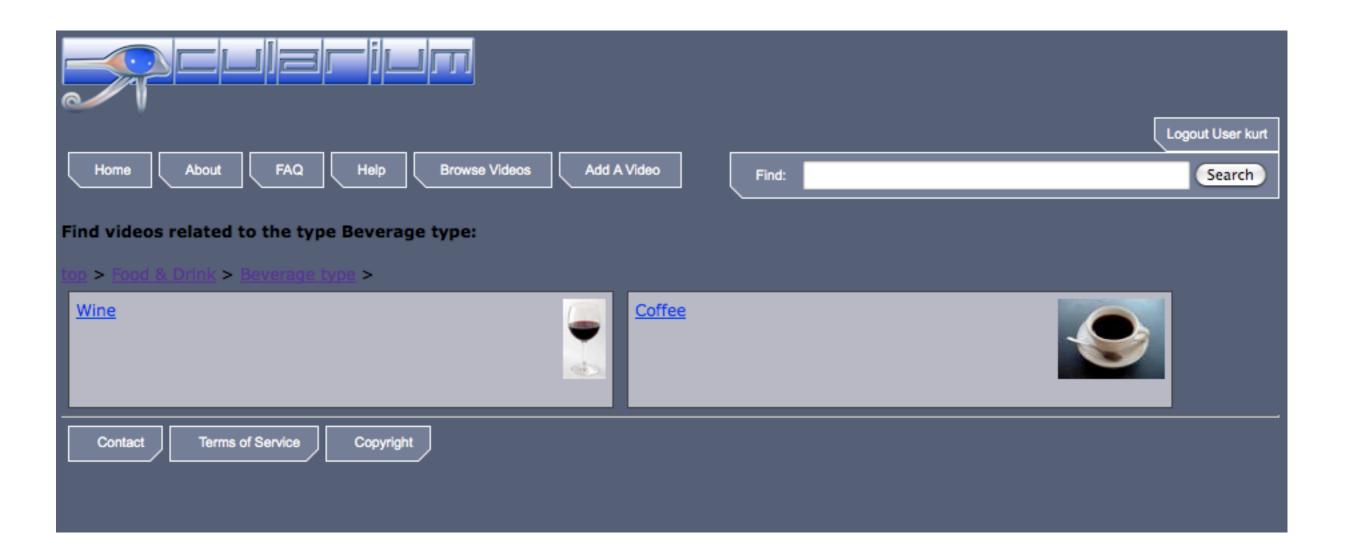

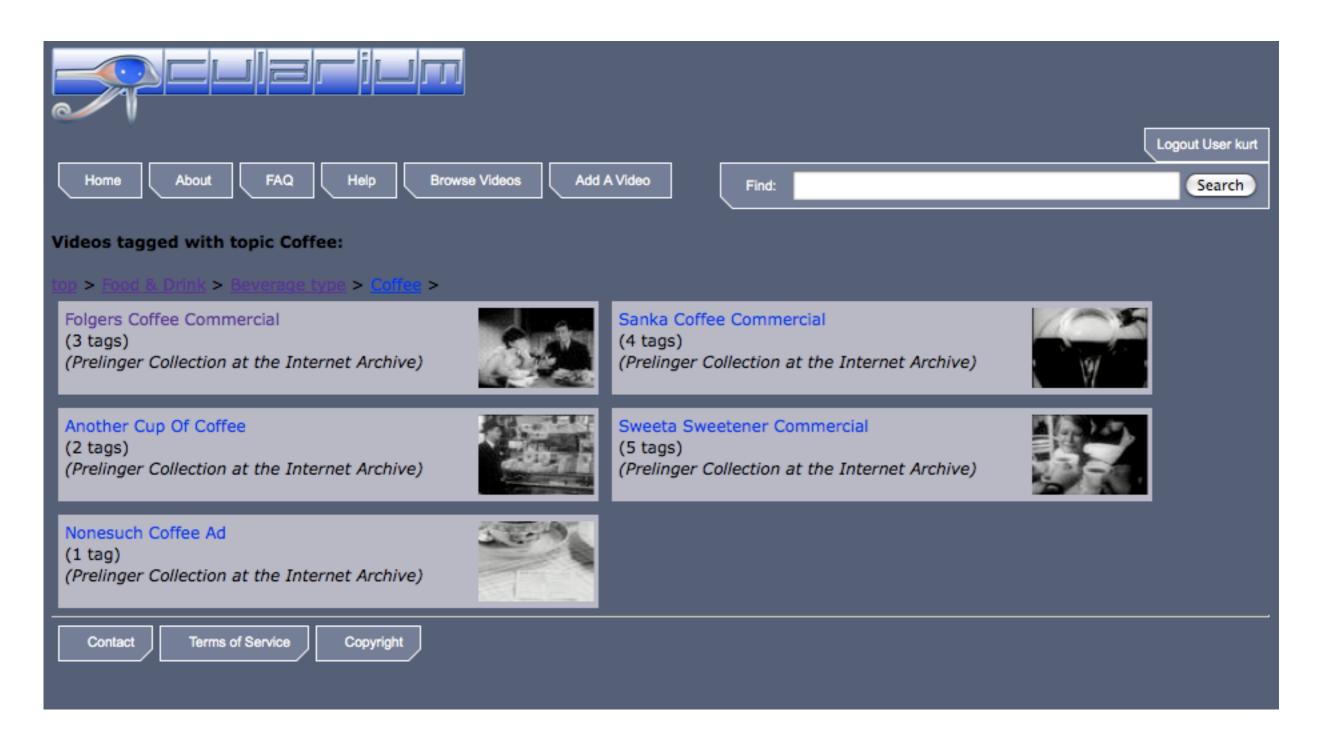

## http://www.ocularium.org Playing a video with tags

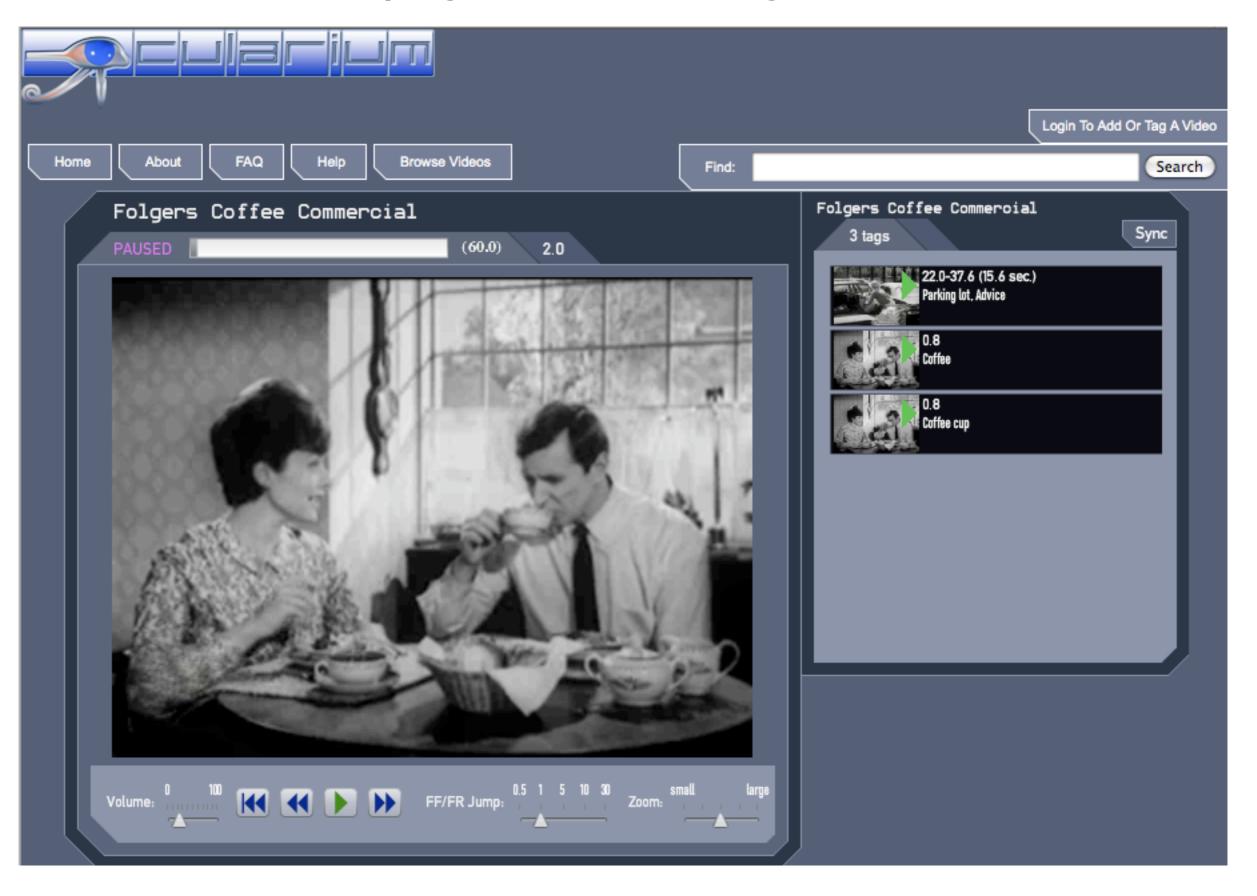

## http://www.ocularium.org Tag Detail

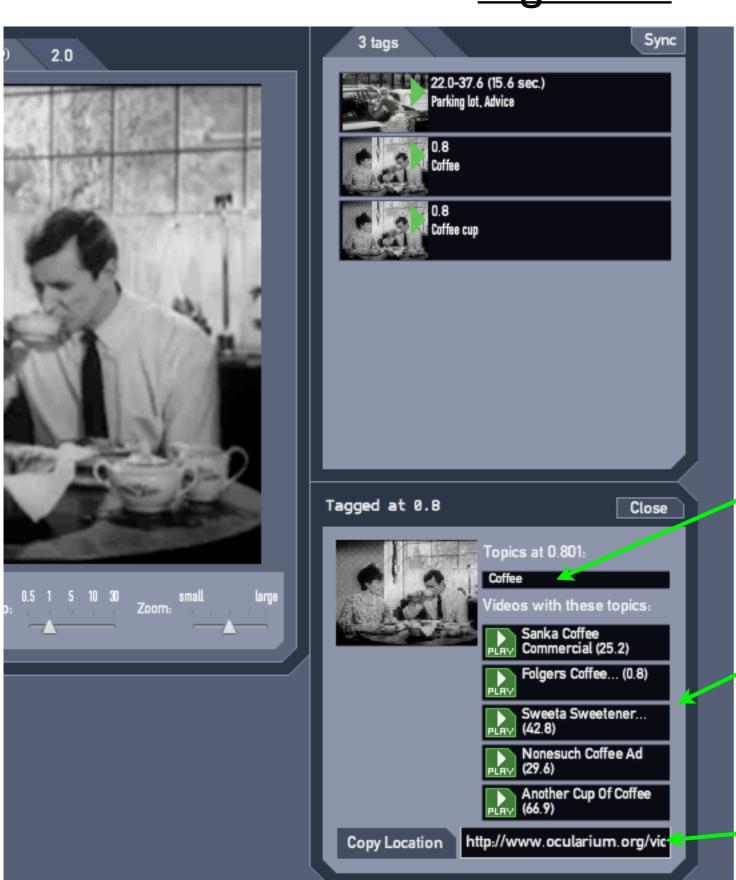

Concept in this tag

Other videos tagged with this concept

URL to this video at the time of this tag

### Adding A Video: Find a video you want to tag.

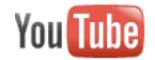

Search

Browse

Upload

Create Account

#### Ideal Toys 1963 Sales See All TV Commercials Dick Tracy

thesixtiesguy 133 videos ≥

Subscribe

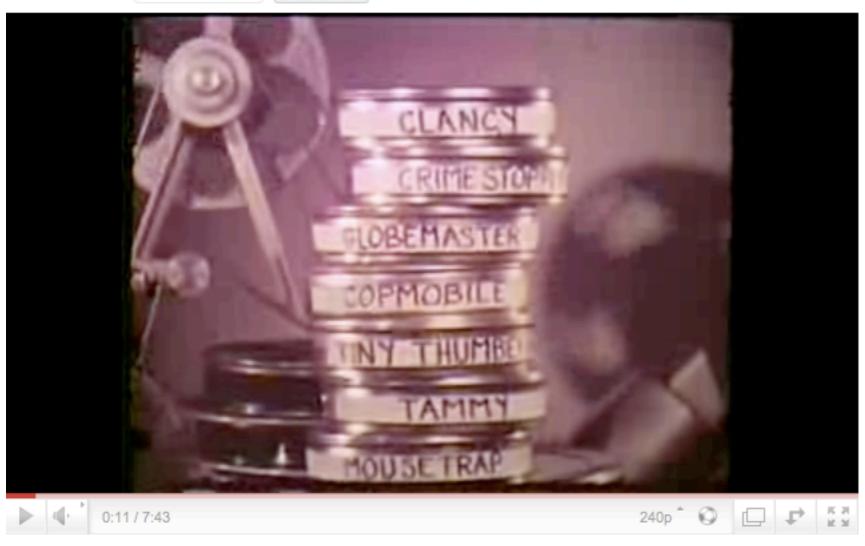

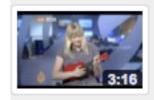

Musician explains volc name 230,667 views

Feat

AlJazeeraEnglish

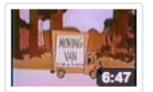

Crusader Rabbit Carto 1 COLOR 10.715 views thesixtiesguy

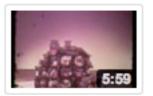

Ideal Toy TV Commerc 1962 1963 part 1 of 3 5,361 views thesixtiesguy

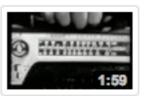

Mattel Agent Zero M ra TV Commercial 1964 14,782 views thesixtiesguy

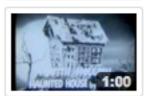

Marx Toys Haunted Ho Commercial 9.315 views thesixtiesguy

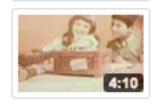

Late '60s Ideal Game a Motorific 39,358 views retrotyluver

thesixtiesguy | October 11, 2008

See all of Ideal's commercials for 1963 in this clip. It's amazing. See Clanc...

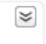

19,167 ≥ views

## Adding a Video: Paste the video page URL into Ocularium.

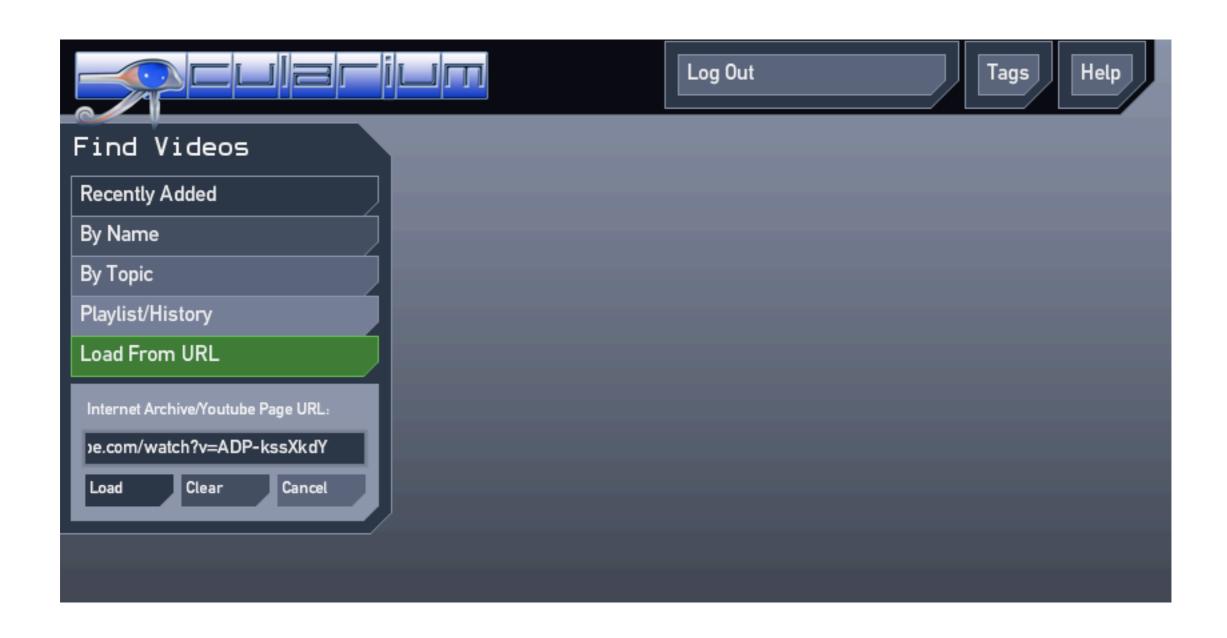

## Creating A Tag: The video you want to tag is loaded.

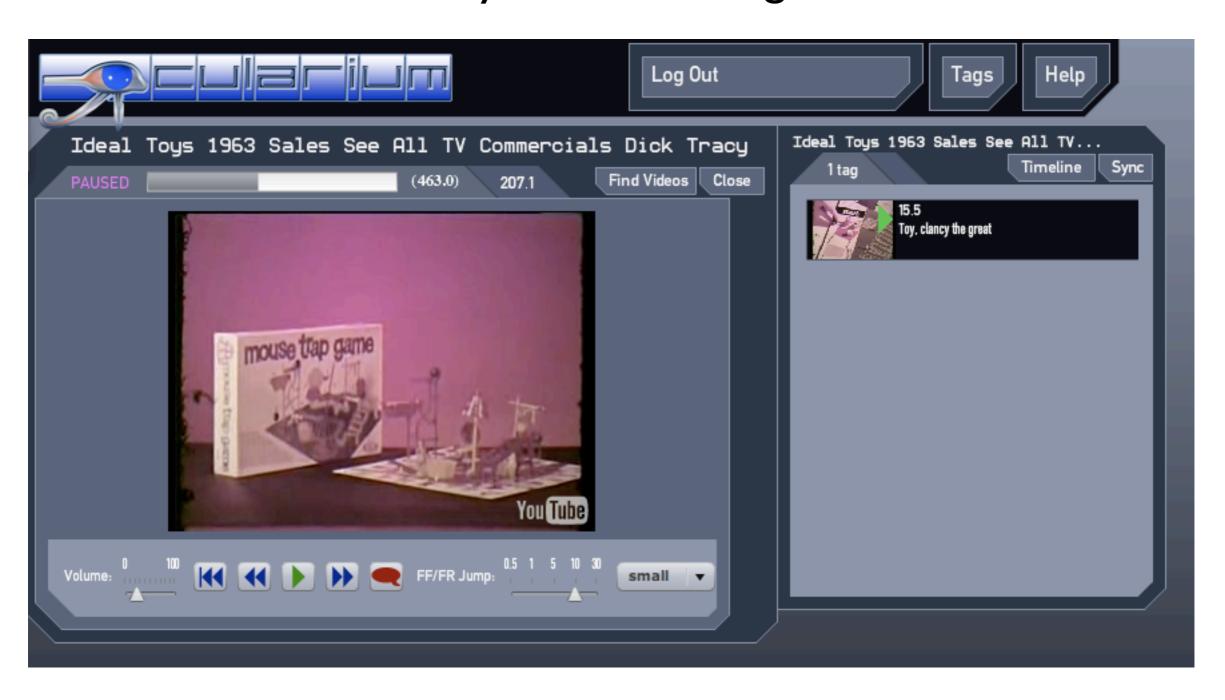

### Creating A Tag:

At the time you want to tag, click the red "tag" button.

A "New Tag" panel appears.

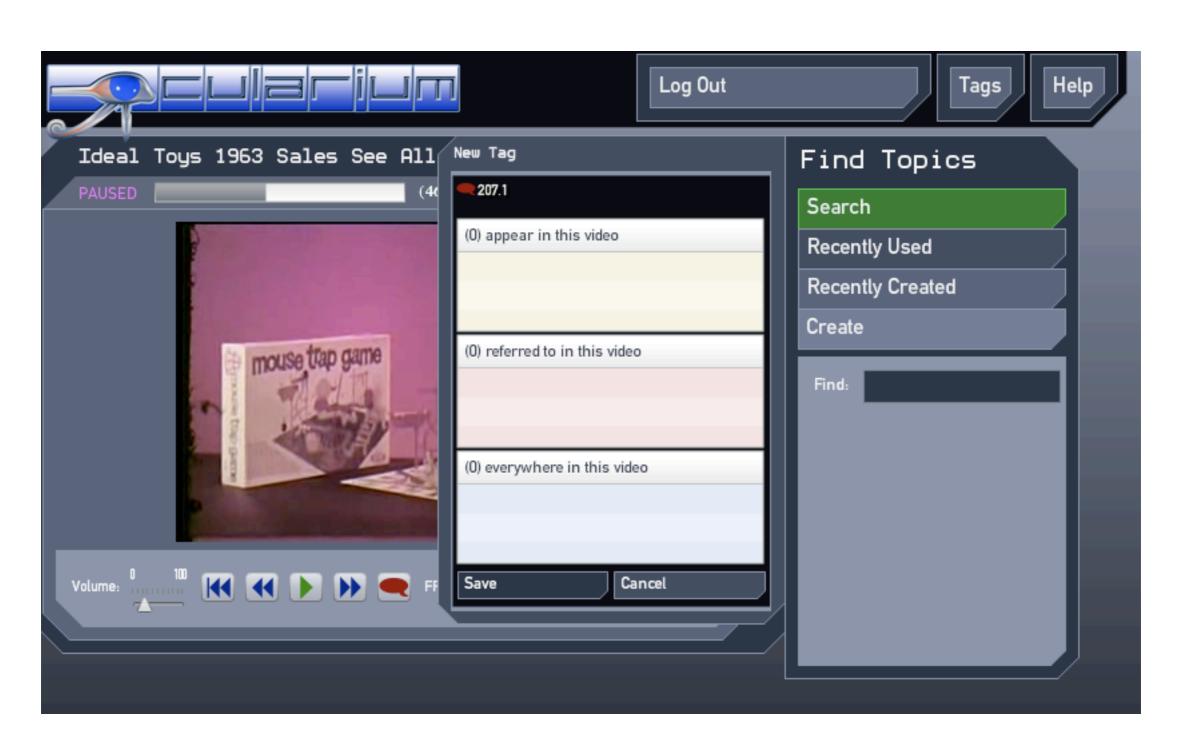

## Creating A Tag: Start typing the name of the concept.

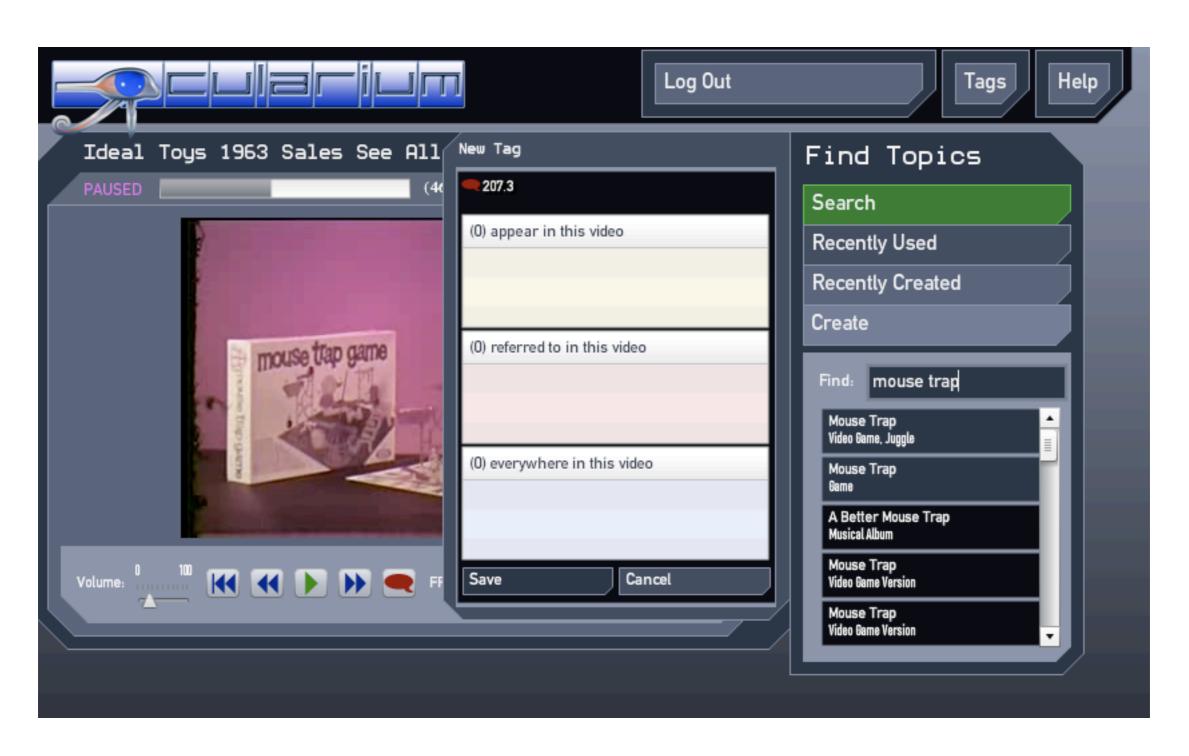

### Creating A Tag: Choose a concept.

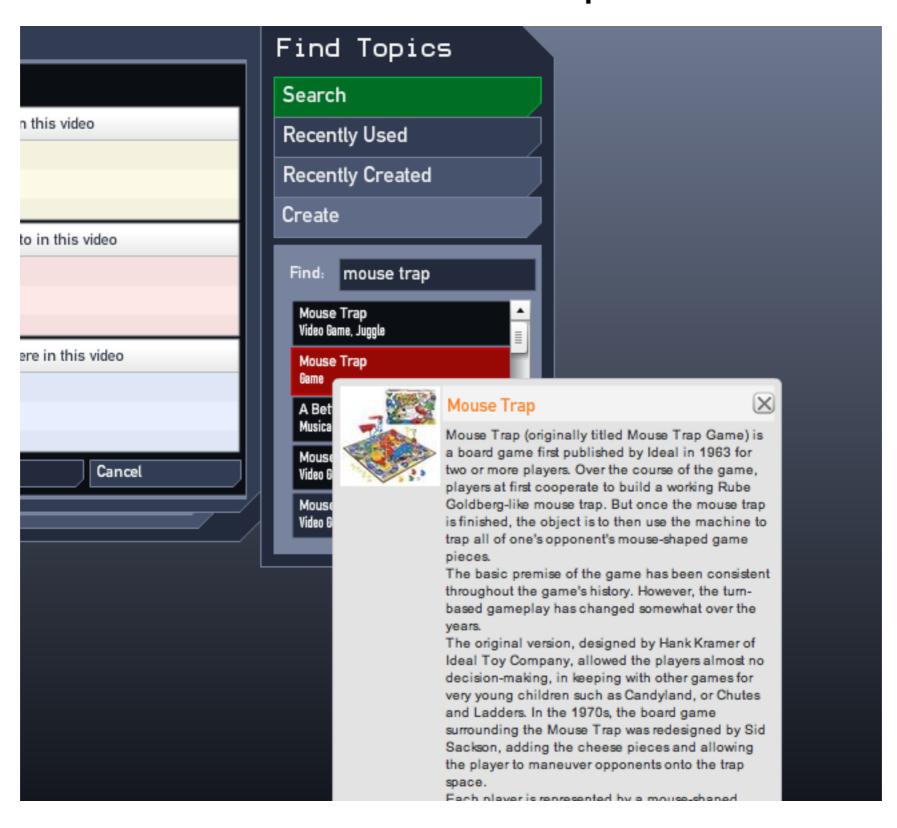

# Creating A Tag: Drag the desired concept into the New Tag panel and click save.

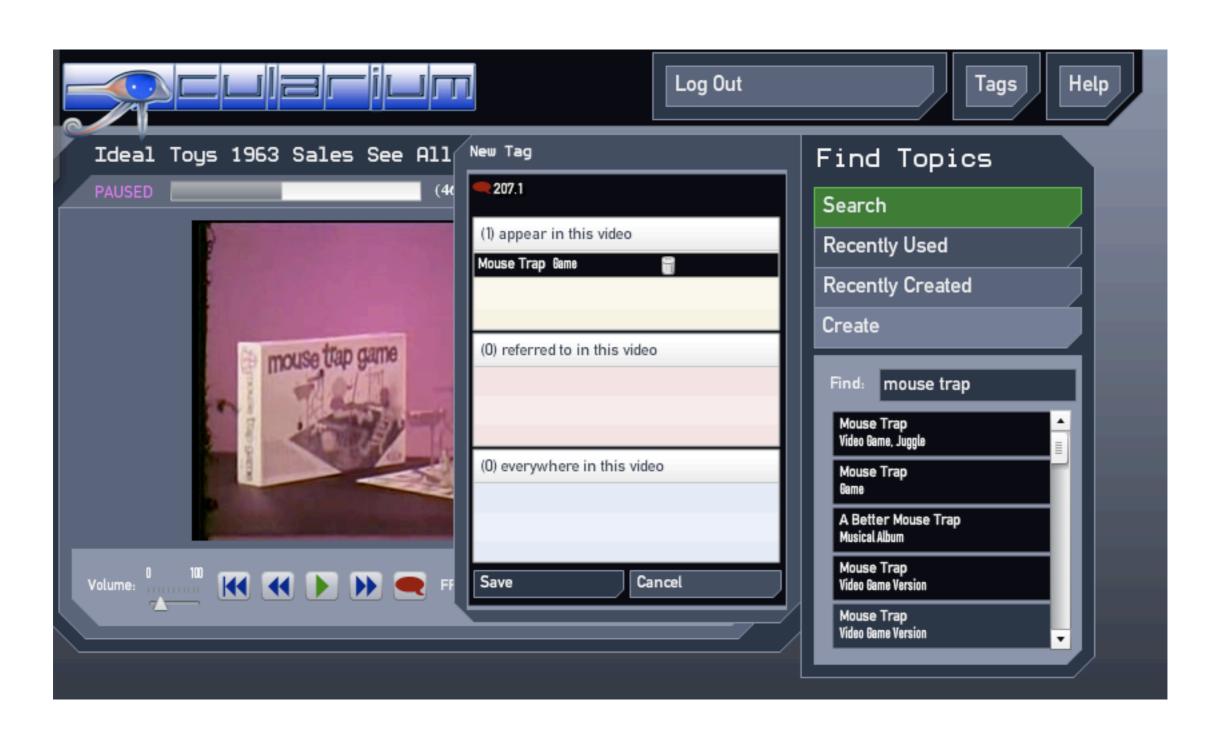

# Creating A Tag: The new tag is saved to Freebase and is immediately visible.

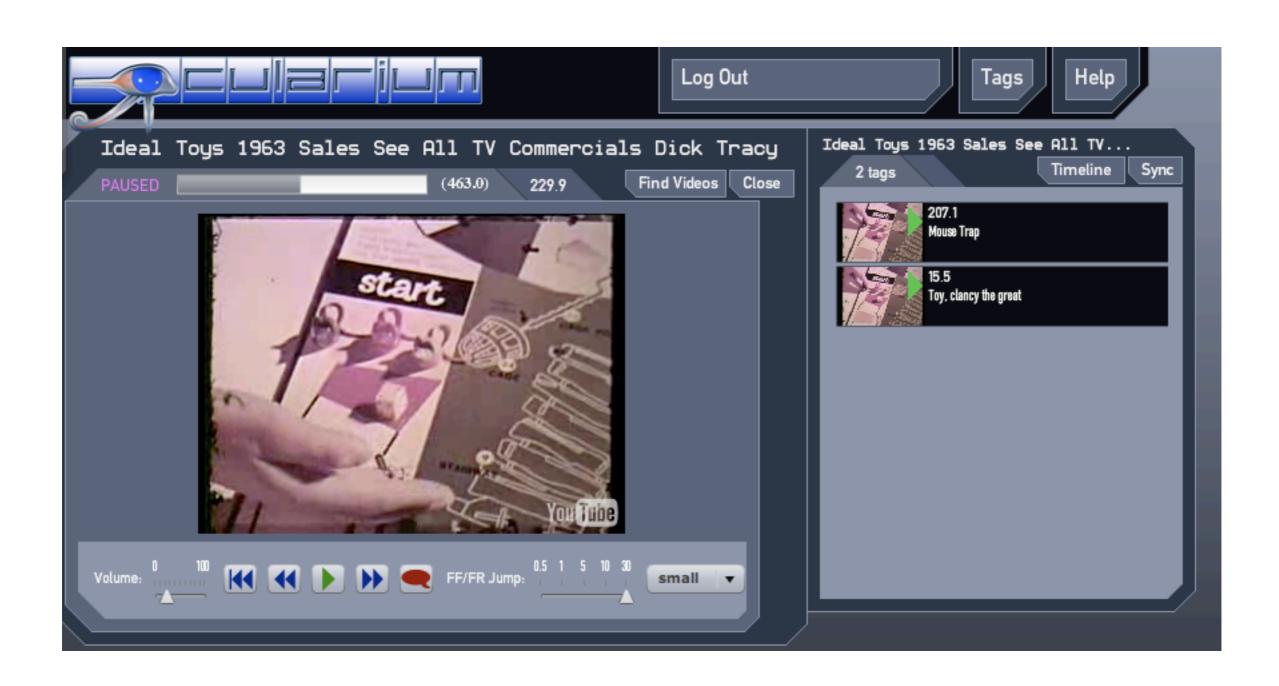

### Using Tags That We Create

- Tags can be accessed by:
  - Browsing and searching at the <u>www.ocularium.org</u> site.
  - Querying the Freebase API.
  - Bulk download from Freebase.com.

#### What's Next?

- Adding videos and creating tags in Ocularium is highly encouraged.
- We need to find additional stable homes for copies of the video tag metadata.
- We will continue to improve and extend the Ocularium software.

### Questions

- What new video sources should be included?
- New features?
- What applications that use the tag data should be built?
- What comes after video? (images? audio?)

### http://www.ocularium.org

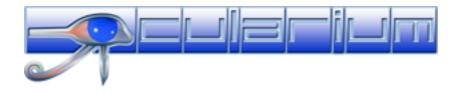